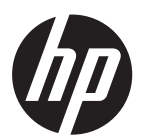

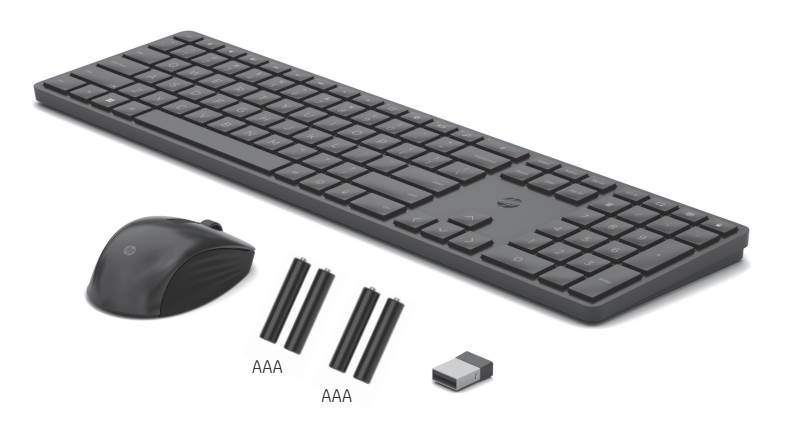

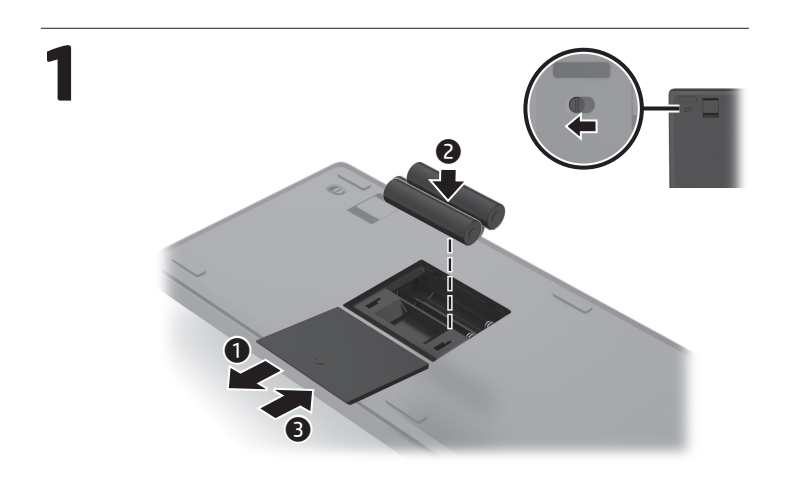

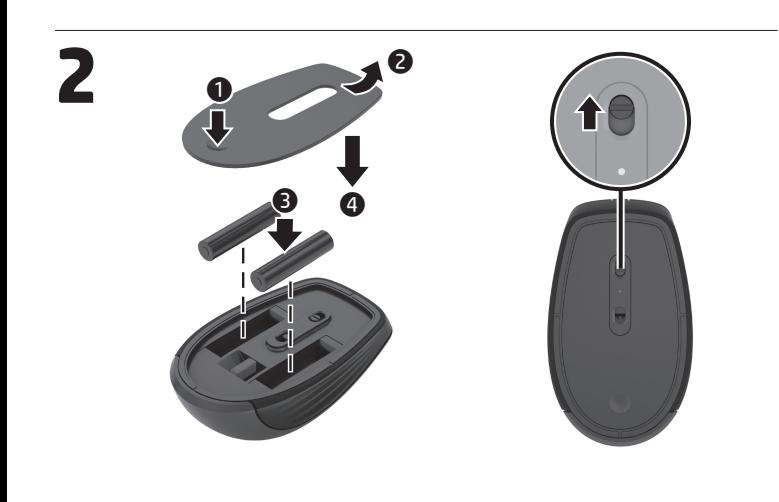

**3**

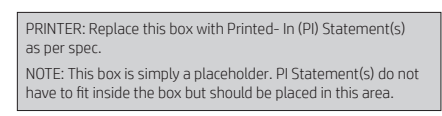

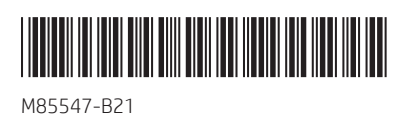

**ENGLISH** To program the keyboard keys or change the DPI setting of the mouse, use HP Accessory Center. If the app does not download automatically, on your computer, open Microsoft Store, App Store, or Chrome Web Store. Search for HP Accessory Center, and then download the app.

**عربية** لبرمجة مفاتيح لوحة المفاتيح أو تغيير إعداد DPI للماوس، استخدم Accessory HP Center. إذا لم يتم تنزيل التطبيق تلقائيا، على الكمبيوتر، قم بفتح Store Microsoft، App Store، أو متجرِ Chrome Web Store. ابحث عن HP Accessory Center، ثم نزِّ ل التطبيق.

 **BAHASA INDONESIA** Untuk memprogram tombol keyboard atau mengubah pengaturan DPI mouse, gunakan HP Accessory Center. Jika aplikasi tidak terunduh secara otomatis, pada komputer, buka Microsoft Store, App Store, atau Chrome Web Store. Cari HP Accessory Center, lalu unduh aplikasinya.

 **БЪЛГАРСКИ** За да програмите клавишите на клавиатурата или да промените настройката за DPI на мишката, използвайте Център за аксесоари на HP. Ако приложението не се изтегля автоматично на вашия компютър, отворете Microsoft Store, App Store или Chrome Web Store. Потърсете Център за аксесоари на HP, след което изтеглете приложението.

 **ČESKY** Chcete-li naprogramovat klávesy na klávesnici nebo změnit nastavení DPI myši, použijte aplikaci HP Accessory Center. Pokud se aplikace nestáhne automaticky, otevřete Microsoft Store, App Store, nebo Chrome Web Store. Vyhledejte aplikaci HP Accessory Center a poté ji stáhněte.

**DANSK** For at programmere tastaturtasterne eller ændre DPI-indstillingen for musen skal du bruge HP Accessory Center. Hvis appen ikke downloades automatisk, kan du åbne Microsoft Store, App Store eller Chrome Web Store. Søg efter HP Accessory Center, og download derefter appen.

 **DEUTSCH** Um die Tasten auf der Tastatur zu programmieren oder die DPI-Einstellungen der Maus zu ändern, verwenden Sie HP Accessory Center. Wenn die App nicht automatisch auf Ihrem Computer heruntergeladen wird, öffnen Sie den Microsoft Store, App Store, oder den Chrome Web Store. Suchen Sie nach HP Accessory Center und laden Sie dann die App herunter.

 **ESPAÑOL** Para programar las teclas del teclado o cambiar la configuración de DPI del mouse, use HP Accessory Center. Si la aplicación no se descarga automáticamente en su equipo, abra Microsoft Store, App Store o Chrome Web Store. Busque HP Accessory Center y luego descargue la aplicación.

 **ΕΛΛΗΝΙΚΆ** Για να προγραμματίσετε τα πλήκτρα του πληκτρολογίου ή να αλλάξετε τη ρύθμιση DPI του ποντικιού, χρησιμοποιήστε το HP Accessory Center. Εάν δεν γίνει αυτόματη λήψη της εφαρμογής, ανοίξτε στον υπολογιστή σας το Microsoft Store, το App Store ή το Chrome Web Store. Αναζητήστε το HP Accessory Center και, στη συνέχεια, κατεβάστε την εφαρμογή.

 **FRANÇAIS** Pour programmer les touches du clavier ou modifier les paramètres DPI de la souris, utilisez HP Accessory Center. Si l'application ne se télécharge pas automatiquement, sur votre ordinateur, ouvrez Microsoft Store, App Store, ou Chrome Web Store. Recherchez HP Accessory Center, puis téléchargez l'application.

 **HRVATSKI** Da biste programirali tipke na tipkovnici ili promijenili postavku razlučivosti miša, upotrijebite HP Accessory Center. Ako se aplikacija ne preuzme automatski, na računalu otvorite Microsoft Store, App Store ili Chrome Web Store. Potražite HP Accessory Center, a zatim preuzmite aplikaciju.

 **ITALIANO** Per programmare i tasti della tastiera o modificare l'impostazione DPI del mouse, utilizzare HP Accessory Center. Se l'app non viene scaricata automaticamente, aprire Microsoft Store, App Store o Chrome Web Store sul computer in uso. Cercare HP Accessory Center, quindi scaricare l'applicazione.

 **ҚАЗАҚША** Пернетақта пернелерін бағдарламалау немесе тінтуірдің DPI параметрлерін өзгерту үшін HP Accessory Center қолданбасын пайдаланыңыз. Егер қолданба автоматты түрде жүктелмесе, компьютерде Microsoft Store, App Store немесе Chrome Web Store ашыңыз. HP Accessory Center қолданбасын іздеңіз және оны компьютерге жүктеп алыңыз.

 **LATVISKI** Lai ieprogrammētu tastatūras taustiņus vai mainītu peles DPI iestatījumu, izmantojiet HP Accessory Center. Ja lietojumprogramma netiek lejupielādēta automātiski, savā datorā atveriet Microsoft Store, App Store vai Chrome tīmekļa veikalu. Meklēšanas logā ierakstiet HP Accessory Center un pēc tam lejupielādējiet lietotni.

 **LIETUVIŠKAI** Norėdami programuoti klaviatūros klavišus arba pakeisti pelės taško coliui nustatymą, naudokite "HP Accessory Center". Jei programa neatsisiunčia automatiškai, savo kompiuteryje atidarykite "Microsoft Store", "App Store" arba "Chrome Web Store". Raskite "HP Accessory Center", tada atsisiųskite programą.

 **MAGYAR** A billentyűzet billentyűinek programozásához vagy az egér DPI-beállításának módosításához használja a HP Accessory Center alkalmazást. Ha az alkalmazás nem töltődik le automatikusan a számítógépre, nyissa meg a Microsoft Store-t, vagy az App Store-t, vagy a Chrome Web Store-t. Keressen rá a HP Accessory Center kifejezésre, majd töltse le az alkalmazást.

 **NEDERLANDS** Voor het programmeren van de toetsenbordtoetsen of het wijzigen van de DPI-instelling van de muis gebruikt u HP Accessory Center. Als de app niet automatisch wordt gedownload, opent u op uw computer Microsoft Store, App Store of Chrome Web Store. Zoek HP Accessory Center en download de app.

 **NORSK** Hvis du vil programmere tastaturtastene eller endre DPI-innstillingen til musen, kan du bruke HP Accessory Center. Hvis appen ikke lastes ned automatisk på datamaskinen, åpner du Microsoft Store, App Store eller Chrome Nettmarked. Søk etter HP Accessory Center og last ned appen.

 **POLSKI** Aby zaprogramować klawisze klawiatury lub zmienić ustawienie DPI myszy, użyj HP Accessory Center. Jeśli aplikacja nie pobierze się automatycznie, otwórz na komputerze Microsoft Store, App Store lub Chrome Web Store. Wyszukaj aplikację HP Accessory Center i pobierz ją.

 **PORTUGUÊS** Para programar o esquema do teclado ou para alterar a definição de PPP do rato, use o HP Accessory Center. Se a aplicação não for automaticamente transferida para o computador, abra a Microsoft Store, App Store ou a Chrome Web Store. Procure HP Accessory Center e transfira a aplicação.

 **PORTUGUÊS (BRASIL)** Para programar as teclas do teclado ou alterar a configuração de DPI do mouse, use o HP Accessory Center. Se o aplicativo não baixar automaticamente, no seu computador, abra a Microsoft Store, App Store ou Chrome Web Store. Procure o HP Accessory Center e, em seguida, baixe o aplicativo.

 **ROMÂNĂ** Pentru a programa tastele tastaturii sau pentru a modifica setarea DPI a mouse-ului, utilizați HP Accessory Center. Dacă aplcația nu se descarcă automat, deschideți pe computerul dumneavoastră Magazinul Microsoft, App Store sau Chrome Web Store. Căutaţi HP Accessory Center, apoi descărcaţi aplicaţia.

 **РУССКИЙ** Для программирования клавиш клавиатуры или изменения настроек DPI мыши, используйте HP Accessory Center. Если приложение не загружается автоматически, откройте на вашем компьютере магазин Microsoft Store, App Store, или Chrome Web Store. Воспользуйтесь поиском, чтобы найти HP Accessory Center, и загрузите приложение.

 **SLOVENČINA** Ak chcete naprogramovať klávesy klávesnice alebo zmeniť nastavenie DPI myši, použite HP Accessory Center. Ak sa aplikácia nepreberá automaticky, v počítači otvorte obchod Microsoft Store, App Store, alebo Chrome Web Store. Vyhľadajte a prevezmite aplikáciu HP Accessory Center.

 **SLOVENŠČINA** Za programiranje tipk tipkovnice ali spremembo nastavitve DPI miške uporabite HP Accessory Center. Če se aplikacija ne prenese samodejno, v računalniku odprite trgovino Microsoft Store, App Store ali Chrome Web Store. Poiščite HP Accessory Center, nato pa prenesite aplikacijo.

 **SUOMI** Ohjelmoi näppäimistön näppäimet tai vaihda hiiren DPI-asetusta käyttämällä HP Accessory Centeriä. Jos sovellus ei lataudu automaattisesti, avaa tietokoneellasi Microsoft Store, App Store, tai Chrome Web Store. Kirjoita hakukenttään HP Accessory Center ja lataa sovellus.

 **SRPSKI** Da biste programirali tastere na tastaturi ili promenili DPI postavku za miš, koristite HP Accessory Center. Ako se aplikacija ne preuzme automatski, na računaru otvorite Microsoft Store, App Store, ili Chrome Web Store. Potražite HP Accessory Center i preuzmite aplikaciju.

 **SVENSKA** Om du vill programmera tangenterna eller ändra musens DPI-inställning använder du HP Accessory Center. Om appen inte hämtas automatiskt öppnar du Microsoft Store, App Store eller Chrome Web Store. Sök efter HP Accessory Center och hämta appen.

**ไทย** ในการตั้งโปรแกรมคียเเป็นพิมพ์หรือเปลี่ยนการตั้งค่า DPI ของเมาส์ให้ใช้ **HP Accessory Center** ้ ่ ้ หากแอปไม่ดาวน์โหลดเองโดยอัตโนมัติ จากบนคอมพิวเตอร์ของคุณให้เปิด Microsoft Store, App Store หรือ Chrome Web Store ค้นหา HP Accessory Center แล้วทำการดาวน์โหลดแอป

 **TÜRKÇE** Klavye tuşlarını programlamak veya farenin DPI ayarını değiştirmek için HP Accessory Center'ı kullanın. Uygulama otomatik olarak indirilmezse, bilgisayarınızda Microsoft Store, App Store veya Chrome Web Mağazası'nı açın. HP Accessory Center'ı arayın ve ardından uygulamayı indirin.

 **УКРАЇНСЬКА** Щоб запрограмувати клавіші на клавіатурі або змінити налаштування DPI миші, скористайтеся програмою HP Accessory Center. Якщо програма не завантажується автоматично, відкрийте на комп'ютері Microsoft Store, App Store, або Веб-магазин Chrome. Знайдіть програму HP Accessory Center й завантажте її.

<mark>EEd語</mark> キーボードのキーをプログラムしたり、マウスのDPI設定を変更したり<br>するには、**[HP Accessory Center]**を使用します。アプリケーションが自動的にダ<br>ウンロードされない場合は、お使いのコンピューターで**[Microsoft Store]、**<br>[**App Store]**、または[Chrome Web Store]を開きます。「HP Accessory Center」を<br>検索して、アプリケーションをダウンロー

**한국어** 키보드 키를 프로그래밍하거나 마우스의 DPI 설정을 변경하려면 HP Accessory Center를 사용하십시오. 앱이 자동으로 다운로드되지 않으면 컴퓨터에서 Microsoft Store, App Store 또는 Chrome 웹 스토어를 엽니다. HP Accessory Center를 검색한 다음 앱을 다운로드합니다.

**简体中文** 要对键盘按键进行编程或更改鼠标的 DPI 设置,请使用 HP Accessory Center。如果该应用程序没有自动下载,请在计算机上打开 Microsoft Store、App Store 或 Chrome Web Store。搜索 HP Accessory Center,然后下载该应用程序。

**繁體中文** 若要程式化鍵盤按鍵或變更滑鼠 DPI 設定,請使用 **HP Accessory Center**。 若該應用程式並未自動下載,可在您的電腦上開啟 Microsoft Store、App Store 或 Chrome 線上應用程式商店。搜尋 HP Accessory Center,接著下載該應用程式。

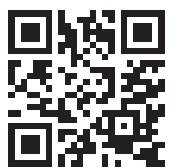

For regulatory, certification, and environmental information, including Restriction of Hazardous Substances (RoHS), scan the QR code, or go to w.hp.com/go/regulatory

للحصول على المعلومات التنظيمية ومعلومات إصدار<br>الشهادات والمعلومات البيئية، بما في ذلك تقييد المواد<br>الخطرة (RoHS)، امسح رمز الاستجابة السريعة أو انتقل<br>إلى www.hp.com/go/regulatory

Untuk mengetahui informasi tentang pengaturan,<br>sertifikasi, dan lingkungan, termasuk larangan<br>penggunaan bahan berbahaya (Restriction of<br>Hazardous Substances/RoHS), pindai kode QR, atau kunjungi www.hp.com/go/regulatory.

За информация относно нормативната уредба,<br>сертифицирането и околната среда, включително<br>за ограничаването на опасни вещества (RoHS),<br>сканирайте QR кода или отидете на<br>**www.hp.com/go/regulatory**.

Pro informace o předpisech, certifikaci a životním prostředí včetně omezení nebezpečných látek (RoHS) naskenujte kód QR nebo přejděte na www.hp.com/go/regulatory.

Hvis du vil have oplysninger om lovgivning, certificering<br>og miljø, herunder RoHS (Restriction of Hazardous<br>Substances), skal du scanne QR-koden eller gå til<br>**www.hp.com/go/regulatory**.

Wenn Sie Informationen zu Zulassung, Zertifizierung und Umweltverträglichkeit, einschließlich Restriction of Hazardous Substances (RoHS) finden, scannen Sie den QR-Code oder gehen Sie zu www.hp.com/go/regulatory. Para obtener información normativa, de certificación<br>y ambiental, incluida la Restricción de sustancias<br>peligrosas (RoHS), escanee el código QR o vaya a<br>**www.hp.com/go/regulatory**.

Για πληροφορίες σχετικά με τους κανονισμούς,<br>την πιστοποίηση και το περιβάλλον,<br>συμπεριλαμβανομένων των περιορισμών για<br>επικίνδυνες ουσίες (RoHS), σαρώστε τον κωδικό QR ή<br>μεταβείτε στη διεύθυνση **www.hp.com/go/regulatory** Pour obtenir des informations sur les réglementations, la certification et les conditions d'utilisation, y compris<br>les restrictions relatives à l'utilisation de substances<br>dangereuses (RoHS), numérisez le QR Code ou<br>consultez le site **www.hp.com/go/regulatory**.

Da biste saznali informacije o regulativama, certifikacijama i zaštiti okoliša uključujući Direktivu o ograničenju uporabe određenih opasnih tvari (RoHS), očitajte kôd QR ili idite na mrežnu stranicu na www.hp.com/go/regulatory.

Per informazioni in materia ambientale, sulle norme<br>vigenti e le certificazioni, tra cui le Limitazioni di impiego<br>delle sostanze pericolose (RoHS), acquisire il codice QR<br>o visitare la pagina **www.hp.com/go/regulatory**.

Нормативтік, сертификаттау және экологиялық ақпарат, соның ішінде Қауіпті заттардың құрамын шектеу (RoHS) туралы мәлімет алу үшін QR кодын<br>сканерлеңіз немесе **www.hp.com/go/regulatory** веб-бетіне өтіңіз.

Lai iegūtu normatīvo, sertifikācijas un vides aizsardzības<br>informāciju, tostarp informāciju par ierobežojumiem<br>saistībā ar bīstamām vielām (RoHS), noskenējiet QR kodu<br>vai dodieties uz vietni **www.hp.com/go/regulatory**.

Jei reikalinga teisinė, sertifikavimo ir aplinkosaugos informacija, įskaitant pavojingų medžiagų ribojimą (RoHS), nuskaitykite QR kodą arba eikite į www.hp.com/go/regulatory.

Jogi, tanúsítványi és környezetvédelmi tudnivalókért,<br>beleértve a veszélyes anyagok korlátozását (RoHS) is,<br>olvassa be a QR-kódot, vagy látogasson el a<br>**www.hp.com/go/regulatory** oldalra.

Voor informatie over regelgeving, certificering en milieu,<br>waaronder beperking van gevaarlijke stoffen (RoHS), scant<br>u de QR-code of gaat u naar **www.hp.com/go/regulatory**. For informasjon om forskrifter, sertifisering og miljø,<br>inkludert regulering av bruk av farlige stoffer (RoHS), skann QR-koden eller gå til www.hp.com/go/regulatory.

Aby uzyskać informacje prawne, informacje na temat certyfikatów i wpływu na środowisko, w tym ograniczenia dotyczące substancji niebezpiecznych (RoHS), należy zeskanować kod QR lub przejść na stronę www.hp.com/go/regulatory.<br>stronę www.hp.com/go/regulatory.

Para obter informações de regulamentação, de certificação e ambientais, incluindo Restrição de Substâncias Perigosas (RSP), faça a leitura do código QR ou aceda a www.hp.com/go/regulatory.

Para obter informações de regulamentação, certificação<br>e meio ambiente, incluindo Restrição de Substâncias<br>Perigosas (RoHS), digitalize o código QR ou acesse<br>**www.hp.com/go/regulatory**.

Pentru informaţii despre reglementări, certificare şi mediu, inclusiv despre restrictionarea substante periculoase (RoHS), scanaţi codul QR sau mergeţi la .<br>**www.hp.com/go/regulatory**.

Для получения сведений о соответствии нормам,<br>сертификации и охране окружающей среды,<br>включая Ограничение на содержание опасных<br>веществ (RoHS), отсканируйте QR-код или перейдите<br>на веб-страницу **www.hp.com/go/regulatory**.

Informácie o predpisoch, certifikácii a ochrane životného prostredia vrátane smernice o obmedzení používania nebezpečných látok (RoHS) si môžete prečítať po naskenovaní kódu QR alebo na stránke www.hp.com/go/regulatory.

Za upravne informacije ter informacije o potrdilih<br>in okoljevarstvu, vključno z omejevanjem uporabe<br>nekaterih nevarnih snovi (RoHS), skenirajte kodo QR ali<br>obiščite spletno mesto **www.hp.com/go/regulatory**.

Voit katsoa säännöstenmukaiset tiedot, sertifioinnit ja ympäristötiedot, mukaan lukien RoHS-direktiivin mukaiset tiedot, skannaamalla QR-koodin tai siirtymällä osoitteeseen www.hp.com/go/regulatory.

Za informacije o propisima, certifikaciji i okruženju,<br>uključujući Ograničenje o zabrani upotrebe opasnih<br>materija (RoHS), skenirajte QR kôd ili posetite<br>**www.hp.com/go/regulatory**.

Information om regler, certifiering och miljö, inklusive RoHS-direktivet (Restriction of Hazardous Substances) får du genom att skanna QR-koden eller gå till<br>**www.hp.com/go/regulatory**.

สามารถตรวจสอบข้อมูลเกียวกับกฎข้อบังคับไบรับรอง<br>และสิ่งแวดล้อม รวมถึงข้อจำกัดการใช้สารอันตราย (RoHS)<br>ได้โดยการสแกนคิวอาร์โค้ด หรือไปที่ **www.hp.com/go/regulatory** ่ ่ Tehlikeli Maddeler Kısıtlaması (RoHS) dahil yasal düzenleme, sertifika ve çevre bilgileri için QR kodunu tarayın veya www.hp.com/go/regulatory adresine gidin. Щоб переглянути нормативну інформацію або<br>відомості про сертифікацію та захист навколишнього<br>середовища, зокрема щодо обмеження застосування<br>небезпечних речовин (RoHS), відскануйте QR-код або<br>перейдіть за посиланням **www.** 

& Myster The Machine Substances)を含む)<br>Restriction of Hazardous Substances)を含む)<br>Restriction of Hazardous Substances)を含む)<br>を確認するには、QRコードをスキャンサる

유해물질 사용제한 지침(RoHS: Restriction of<br>Hazardous Substances)을 비롯한 규정, 인증 및<br>환경 정보를 확인하려면 QR 코드를 스캔하거나<br>www.hp.com/go/regulatory 페이지로 이동합니다. 如需管制、认证和环境信息(包括有害物质的<br>限制 (RoHS)),请扫描二维码或访问<br>www.hp.com/go/regulatory。

如需法規、認證及環境(包括危險物質限制<br>(RoHS))的相關資訊,請掃描 QR 碼或前往<br>**www.hp.com/go/regulatory**。

## **RMN/**型號**/**型号: TPA-P004K, TPA-P001D, or TPA-P004M

© Copyright 2021 HP Development Company, L.P.

The information contained herein is subject to change without notice. The only warranties for HP products and services are set forth in the express warranty statements accompanying such products and services. Nothing<br>herein should be construed as constituting an additional warranty. HP shall not be liable for technical or<br>editoria

First Edition: November 2021

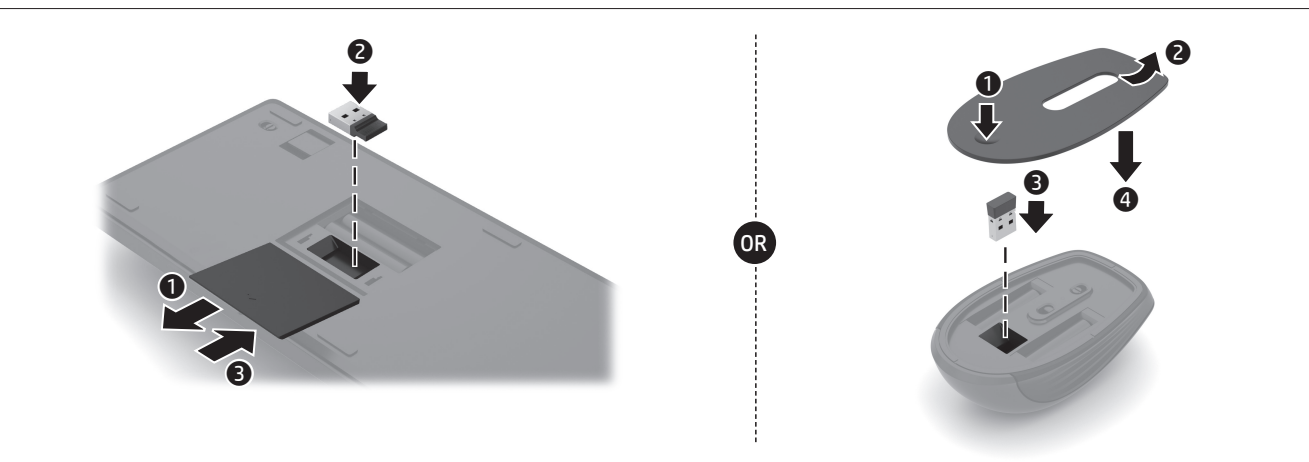